#### Übung zur Vorlesung Digitale Medien

Doris Hausen Ludwig-Maximilians-Universität München Wintersemester 2011/2012

# **Scalable Vector Graphics (SVG)**

Beschreibungssprache für Vektorgraphiken. Basiert auf XML, daher ähnlich zu (X)HTML, SMIL, VRML, RSS, etc.

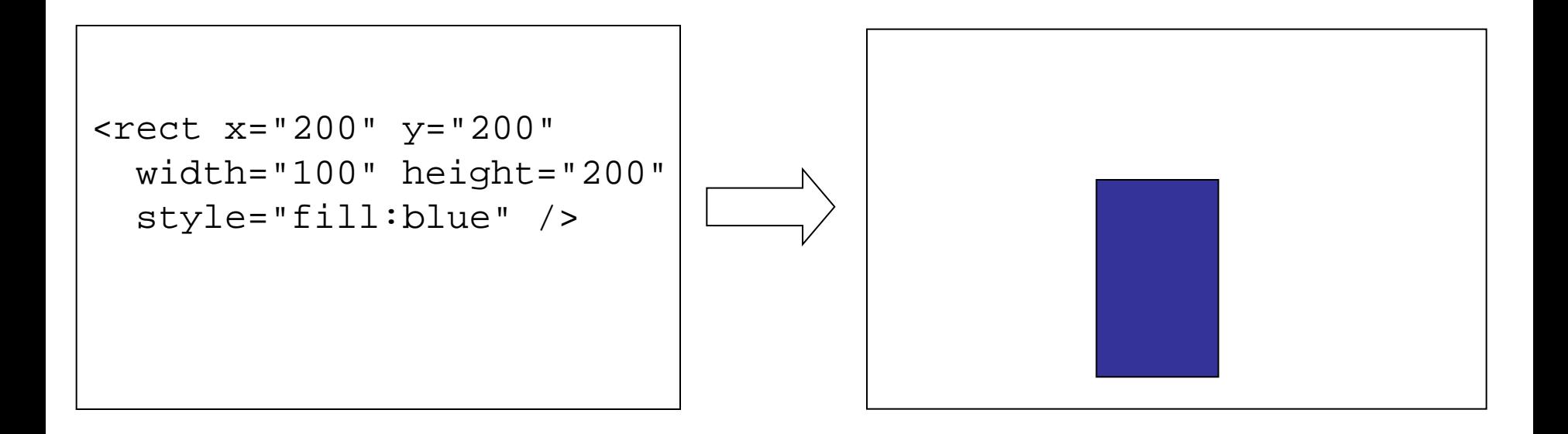

#### **Testumgebung:** Firefox

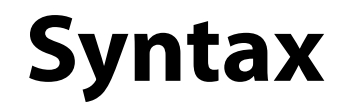

#### <*TAG* [ *ATTRIBUT* = "*wert*" ]\* > *Inhalt* [</*TAG*>]

Ebenso wie HTML:

#### **- Elemente**

Geometrische Primitive, Pfade, Animationen Beispiele:

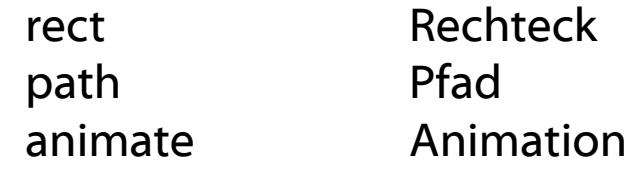

#### **- Attribute**

Eigenschaften eines Elements Beispiele:

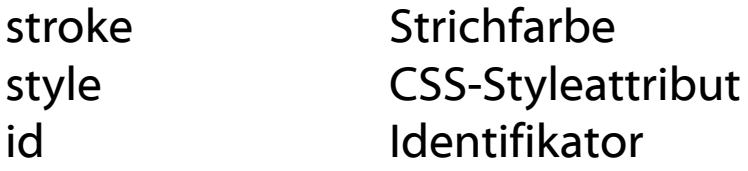

#### **Aufbau**

<?xml version="1.0" encoding="ISO-8859-1" ?> <!DOCTYPE svg PUBLIC "-//W3C//DTD SVG 1.0//EN" "http://www.w3.org/TR/2001/REC-SVG-20010904/DTD/svg10.dtd"> Dokumenttyp-Deklaration

<svg xmlns="http://www.w3.org/2000/svg" xmlns:xlink="http://www.w3.org/1999/xlink">

</svg> Inhalt

#### **Koordinatensystem**

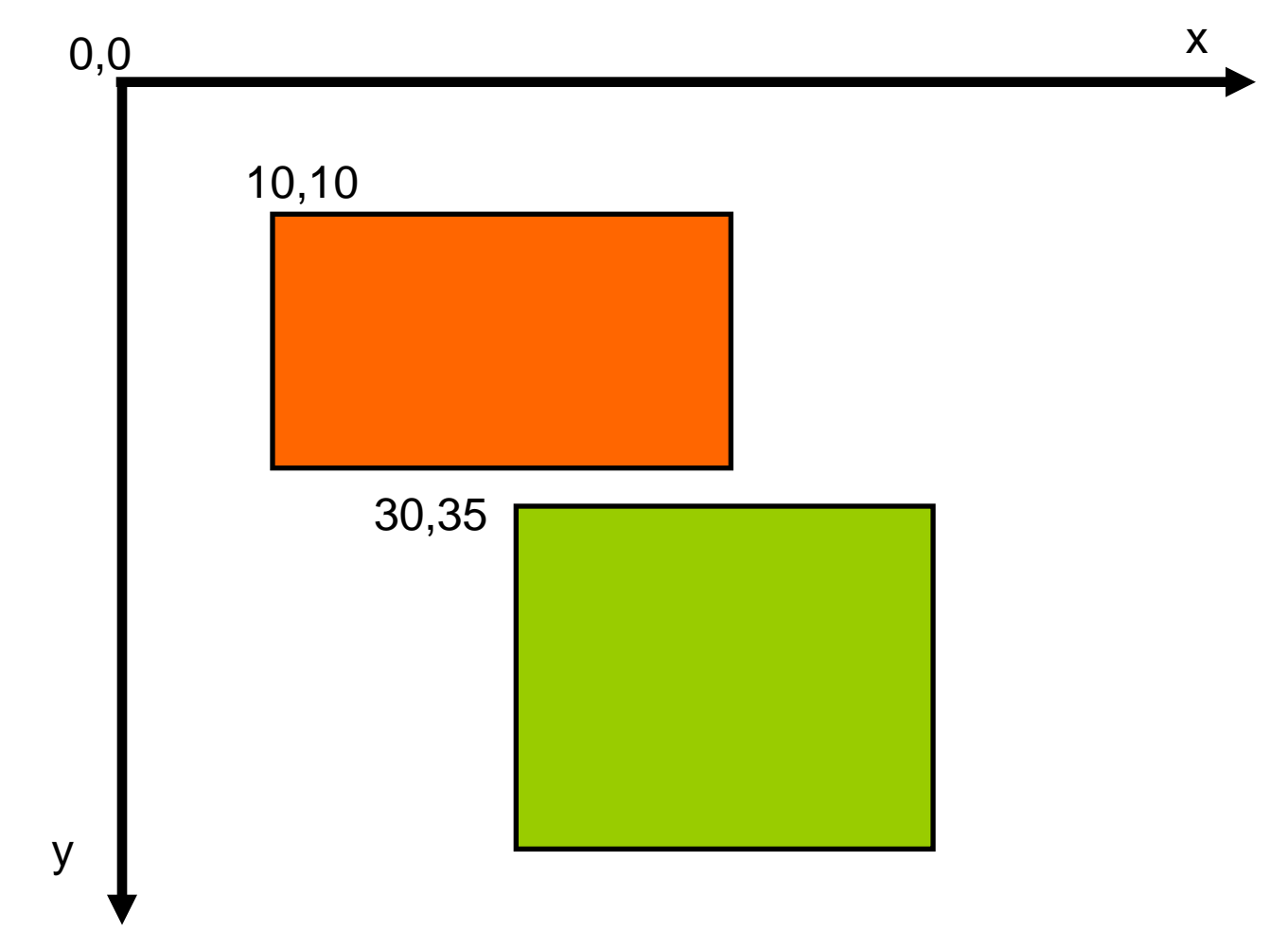

#### **Größe einer SVG Grafik**

Lässt sich über die Attribute width und height im Element <svg> definieren. Diese bestimmen das Koordinatensystem der Grafik.

```
<?xml version="1.0" encoding="ISO-8859-1" ?>
<!DOCTYPE svg PUBLIC "-//W3C//DTD SVG 1.0//EN"
        "http://www.w3.org/TR/2001/REC-SVG-20010904/DTD/svg10.dtd">
```

```
<svg xmlns="http://www.w3.org/2000/svg"
        xmlns:xlink="http://www.w3.org/1999/xlink"
         width="100" height="50">
```
....

 $\langle$  svg>

Mögliche Angaben sind **em, px, pt, cm, mm** … Fehlt eine Angabe, werden Pixel angenommen.

# **Viewbox (1)**

• Eine SVG-Grafik kann dabei mehrere Koordinatensysteme (auch Viewport genannt) haben.

• Mit dem Attribut **viewBox="x y width height".** kann man ein Koordinatensystem definieren, welches dann für das Dokument gilt.

• viewBox definiert ein Rechteck, das eine (evtl.) andere Ausdehnung der Grafik bestimmt.

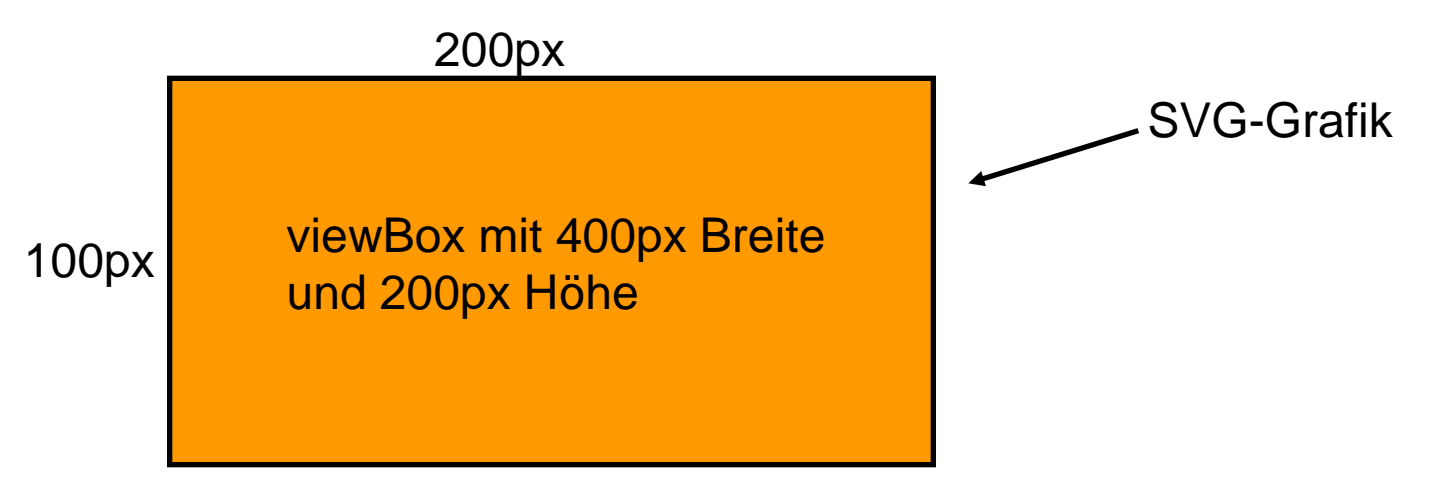

#### **Viewbox (2)**

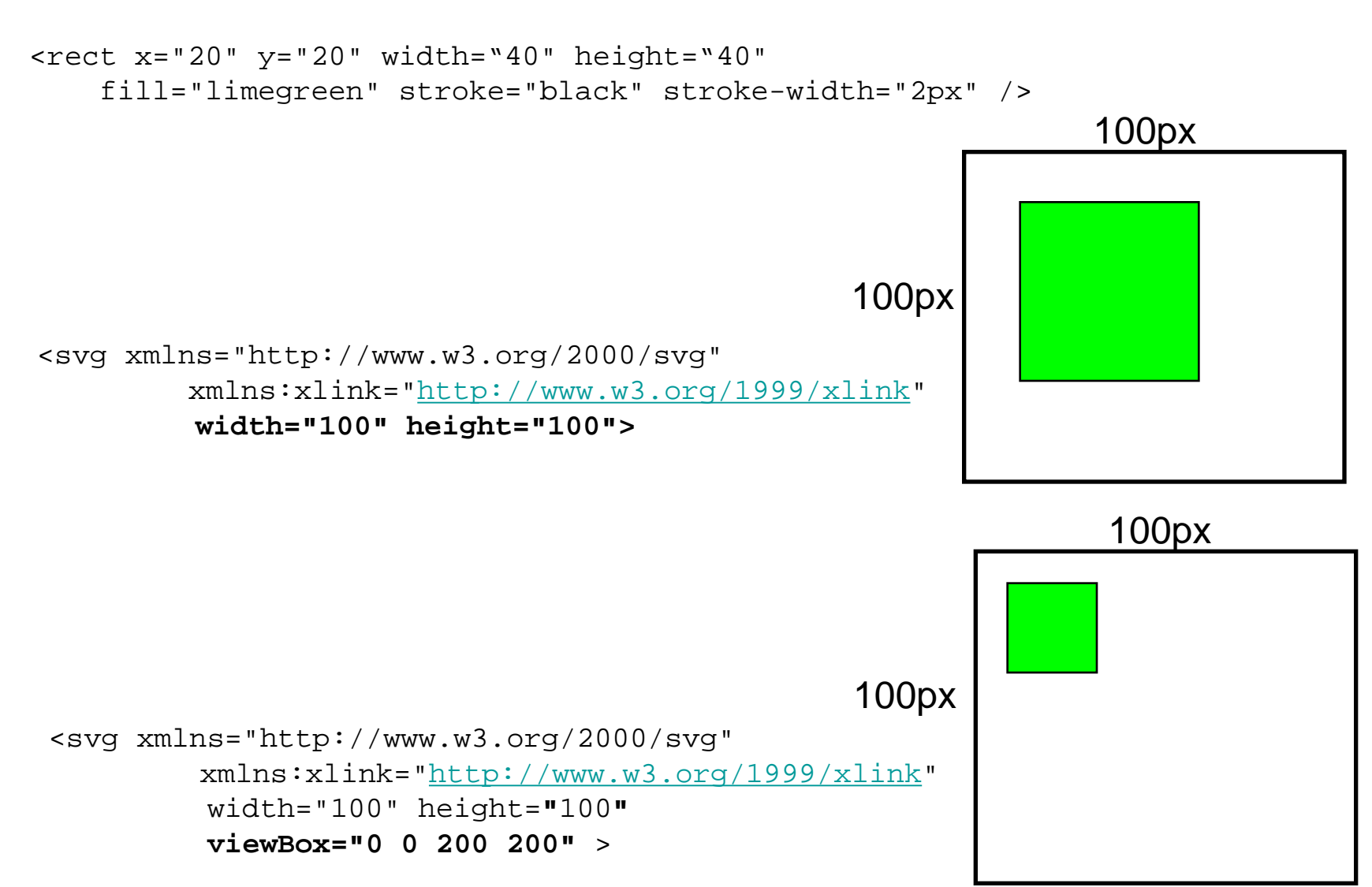

#### **Viewbox (3)**

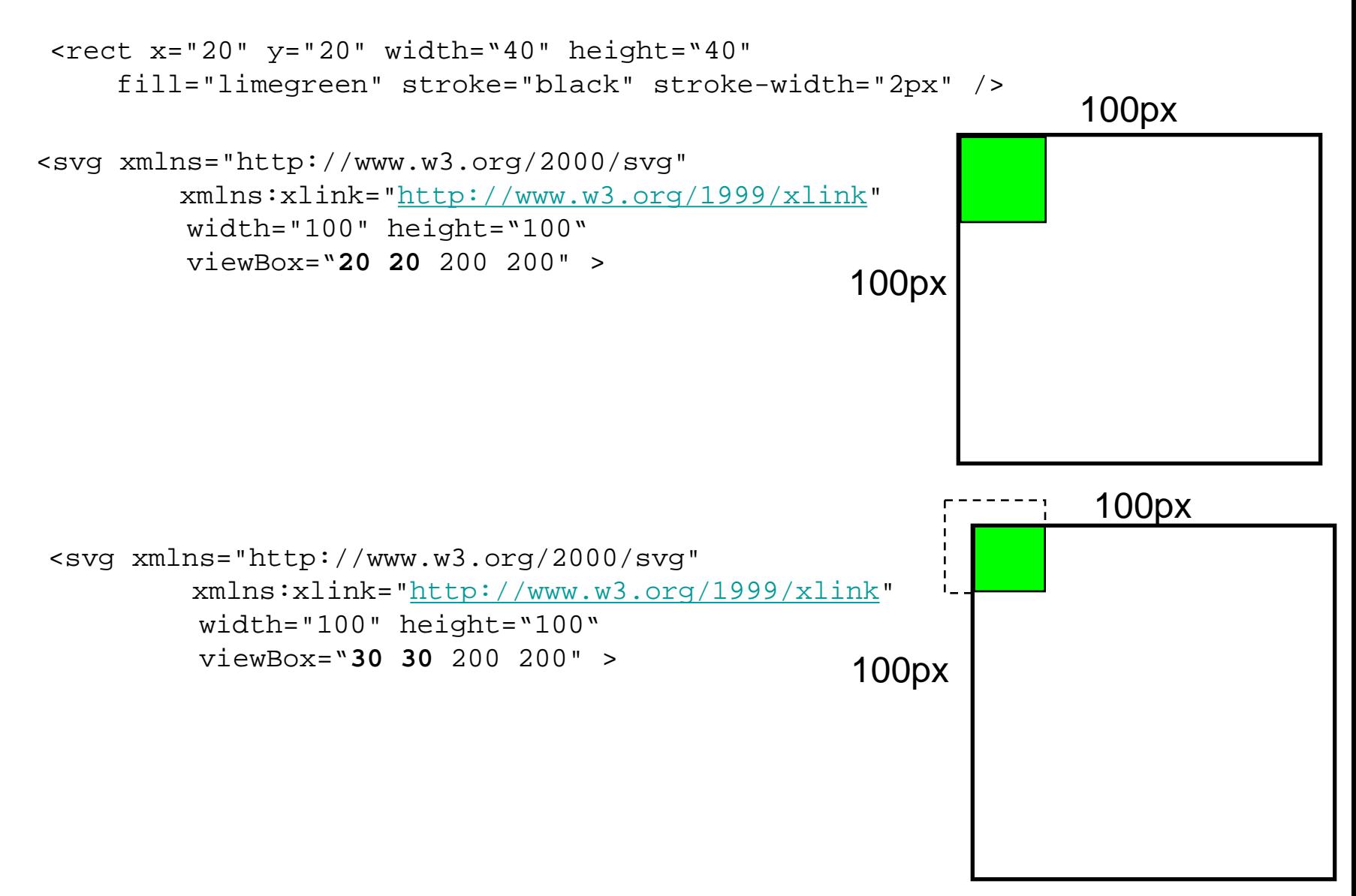

### **Dreieck (1)**

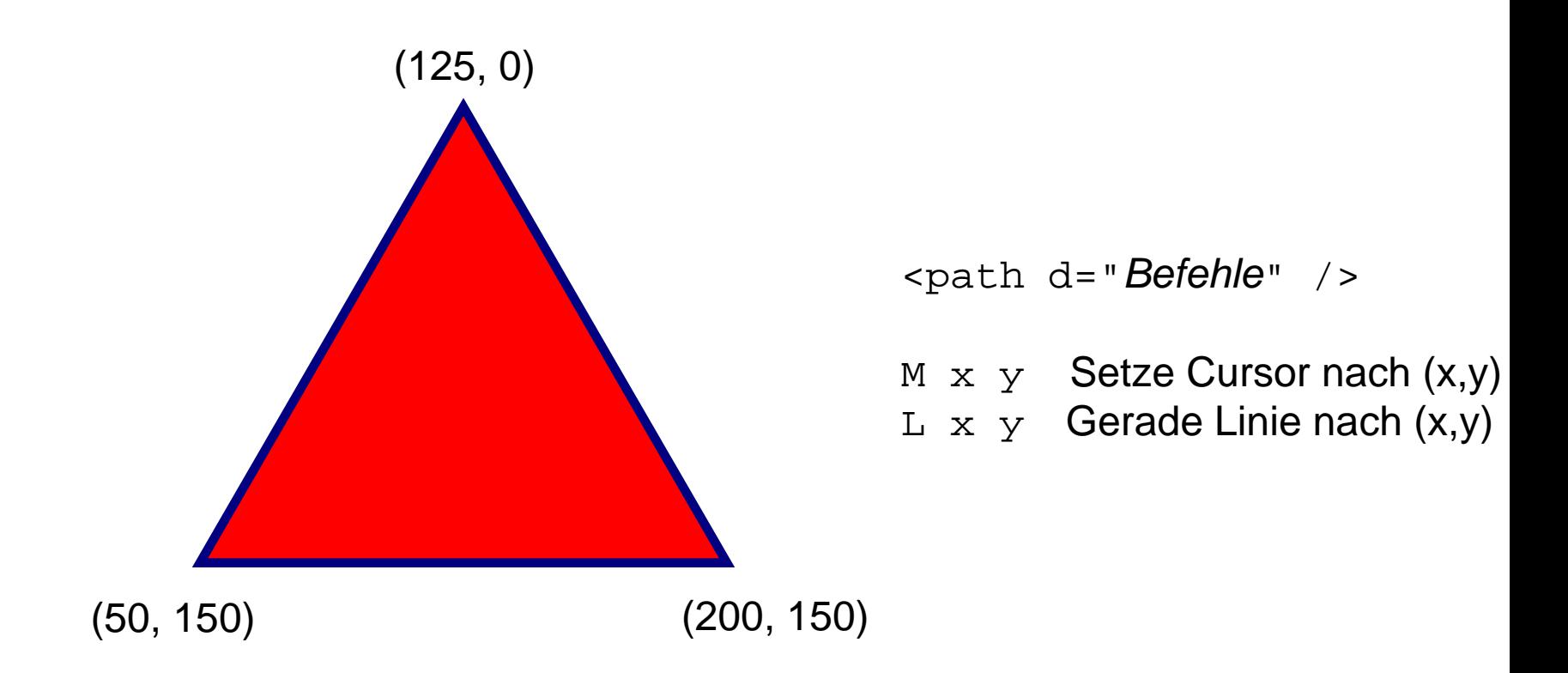

Rot gefüllt, blauer Rand, Strichstärke: 4

Formatierung direkt über Attribute oder per CSS

#### **Dreieck (2)**

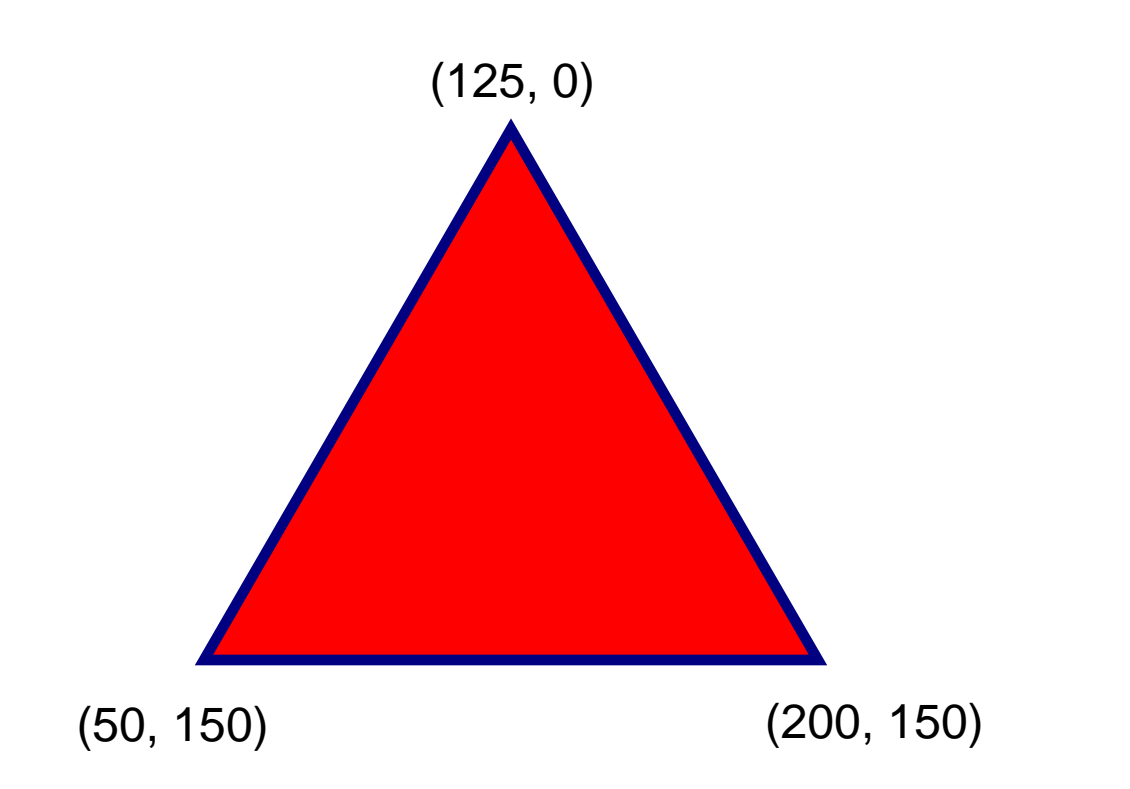

<path d="M 125 0 L 50 150 L 200 150 L 125 0" style="stroke:blue;stroke-width:4px;fill:red" />

#### **Text entlang eines Pfads (1)**

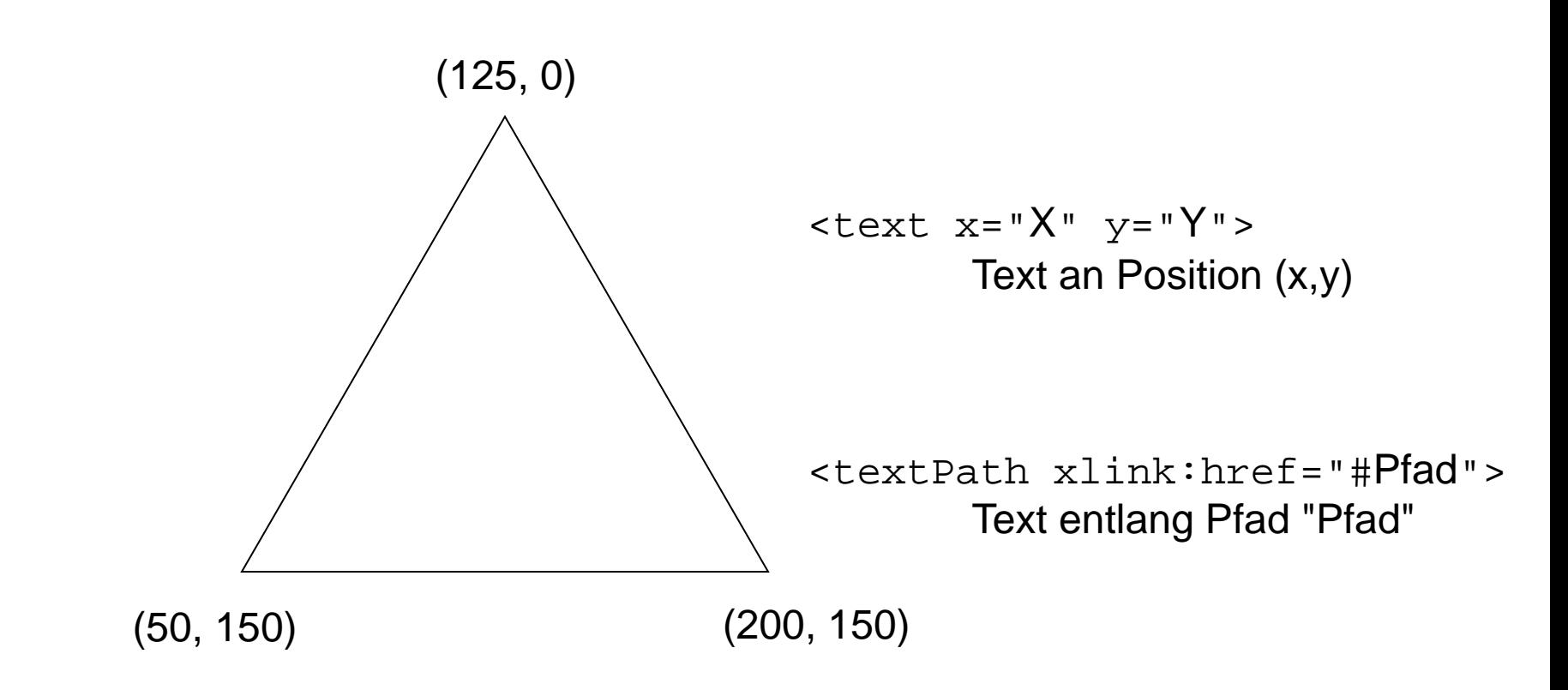

"Ich bin ein nicht so langer Beispieltext"

#### **Text entlang eines Pfads (2)**

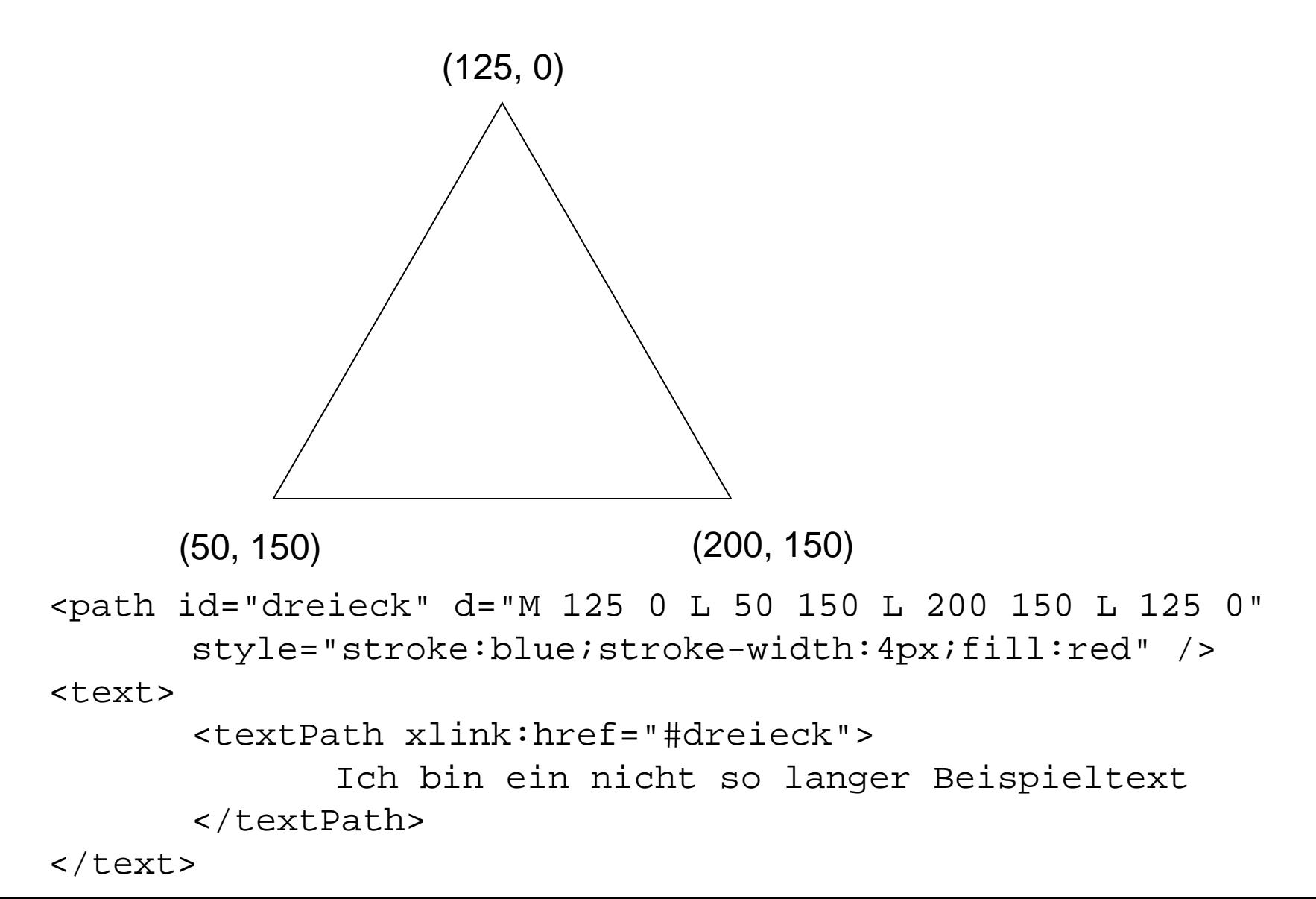

### **Symbole (1)**

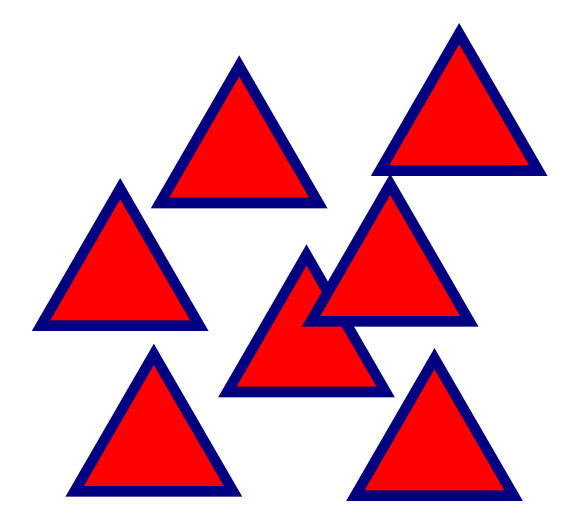

<symbol id="..."> Deklaration eines Symbols

<use xlink:href="#..."  $x= "X"$   $y= "Y"$ Instanzierung eines Symbols an Position (X, Y)

<use xlink:href="datei.svg#symbol"  $x= "X"$   $y= "Y"$ Instanzierung des Symbols "symbol" in der Datei "datei.svg"

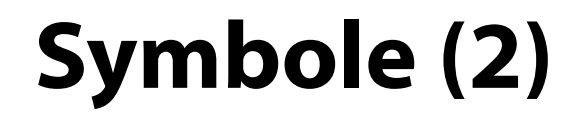

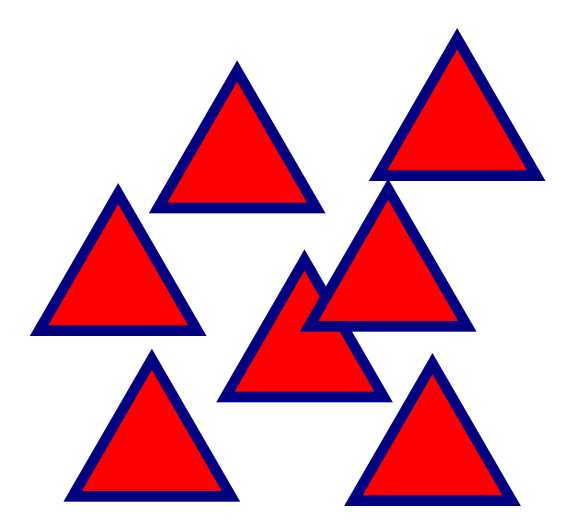

```
<symbol id="drei">
      <path id="dreieck" d="M 125 0 L 50 150 L 200 150 L 125 0" 
             style="stroke:blue;stroke-width:4px;fill:red" />
</symbol>
```

```
<use xlink:href="#drei" x="100" y="150" />
<use xlink:href="#drei" x="200" y="150" />
<use xlink:href="#drei" x="50" y="250" />
```
### **Symbole (3)**

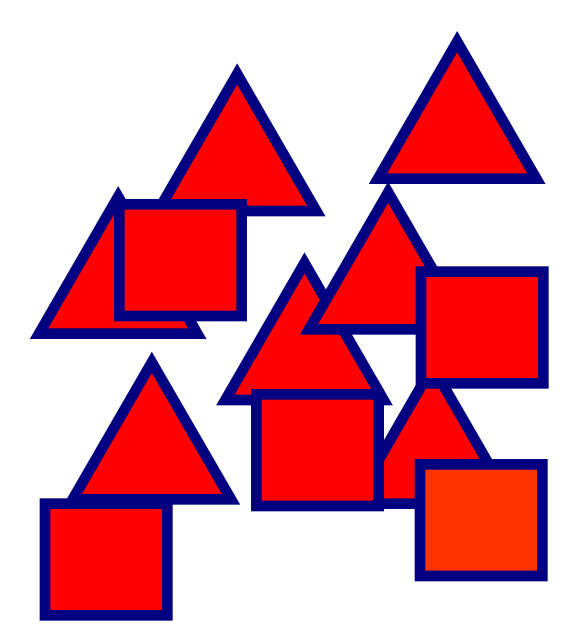

Hinzufügen eines Rechteckssymbols und Erstellung mehrerer Instanzen

Ein Rechteck verweist auf www.medien.ifi.lmu.de

 $\text{gamma} \times \text{rect}$  x="X" y="Y" width=".." height=".." /> Erstellung eines Rechtecks

<a xlink:href="ZIEL" xlink:title="ALT-Text" > … </a> Erstellung eines Verweises (beliebiges SVG-Element)

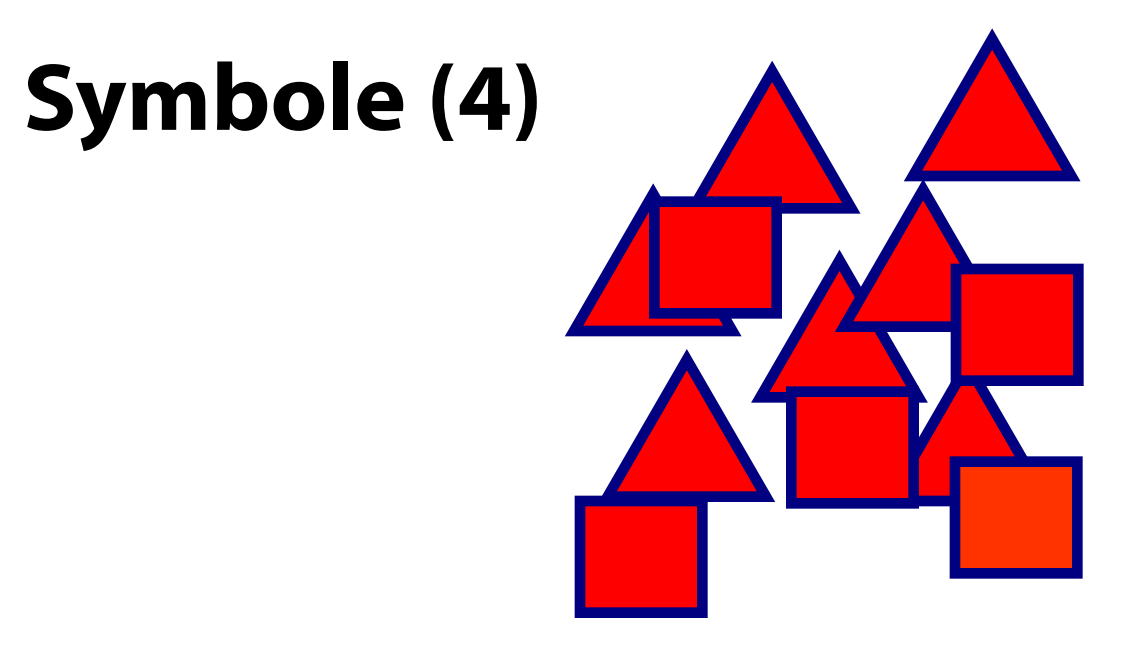

```
<symbol id="vier">
      <rect width="100" height="100" 
      style="stroke:blue;stroke-width:4px;fill:red" />
</symbol>
```

```
<a xlink:href="http://www.mimuc.de" xlink:title="Homepage">
   <use xlink:href="#vier" x="0" y="150" />
</a>
<use xlink:href="#vier" x="200" y="350" />
<use xlink:href="#vier" x="350" y="250" />
```
## **Gruppen (1)**

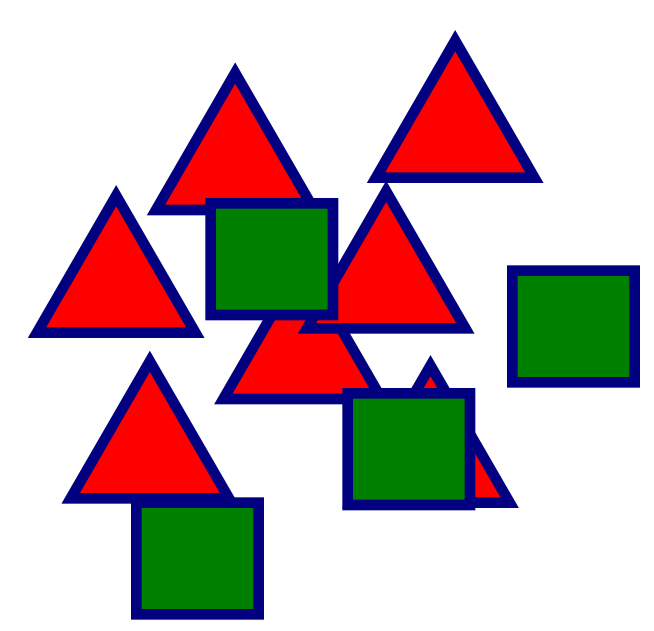

Alle Vierecke in einer Gruppe zusammenfassen.

Diese Vierecksgruppe um 45° drehen!

#### <g>

Erstellung einer Gruppe (gemeinsame Attribute, Transformation)

<g transform="rotate(Grad, MX, MY)">

```
<g transform="translate(X,Y)">
```
<g transform="scale(Faktor)">

Transformation aller Gruppenelemente (transform-Attribut teilweise auch für einzelne Elemente gültig)

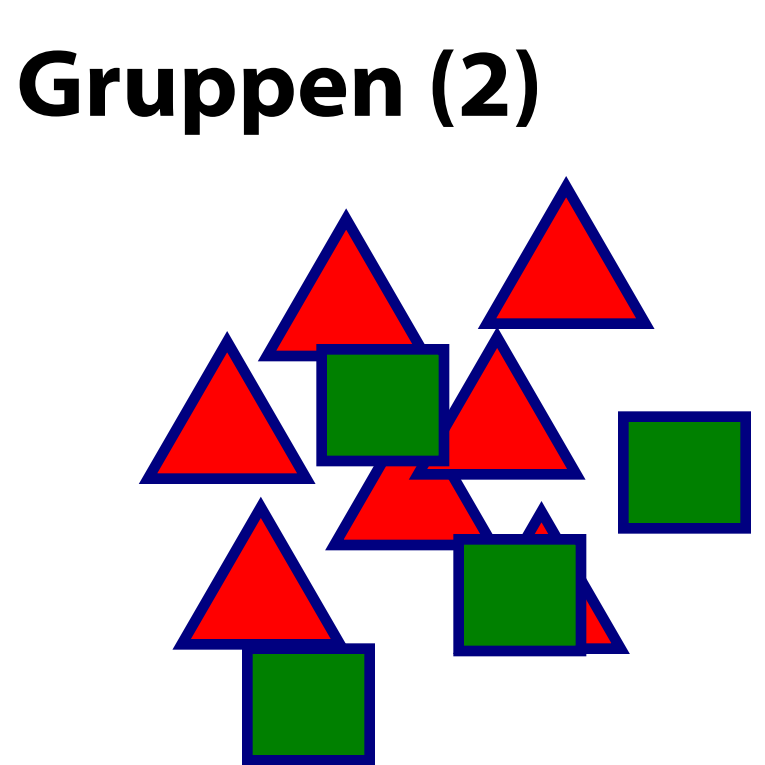

```
<g transform="rotate(45, 200, 200)">
      <use xlink:href="#vier" x="0" y="150"/>
      <use xlink:href="#vier" x="200" y="350" />
      <use xlink:href="#vier" x="350" y="250" />
```
 $\langle$  g>

#### **Animationen (1)**

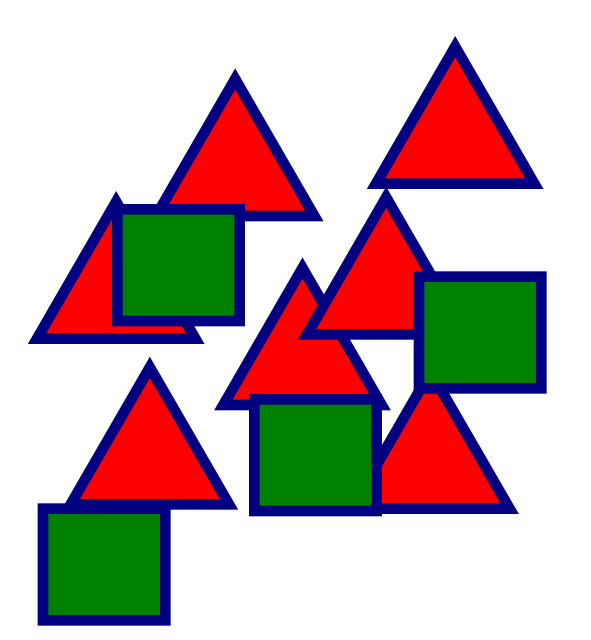

Ein Viereck soll sich langsam nach rechts bewegen!

```
<animate attributeName="ATT" from=".." to=".."
       begin="START" dur="DURATION" />
        Animiert das Attribut ATT des Elements, in dem animate liegt.
        Animation beginnt zum Zeitpunkt START und dauert DURATION Sekunden.
        Die Werte werden zwischen from und to interpoliert.
```

```
<animate attributeName="x" from="0" to="250" 
      begin="0s" dur="5s" />
```
#### **Animationen (2)**

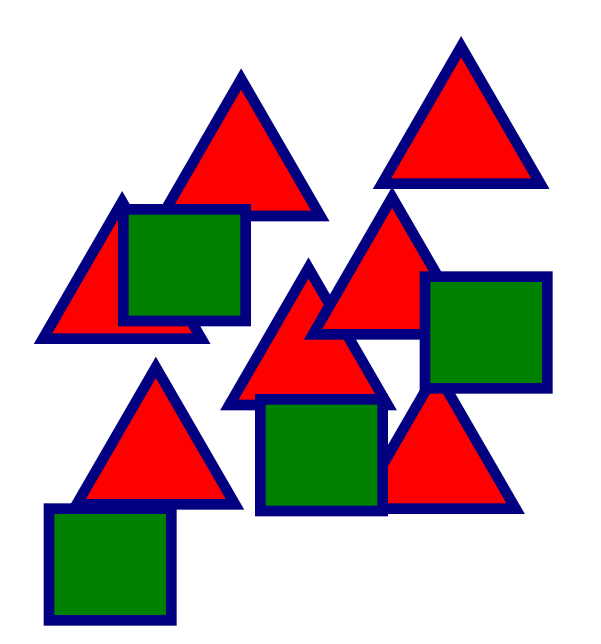

Ein Viereck soll sich langsam nach rechts bewegen!

```
<use xlink:href="#vier" x="0" y="150">
      <animate attributeName="x" from="0" to="250" 
                           begin="0s" dur="5s" />
```
</use>

#### **Animationen (3)**

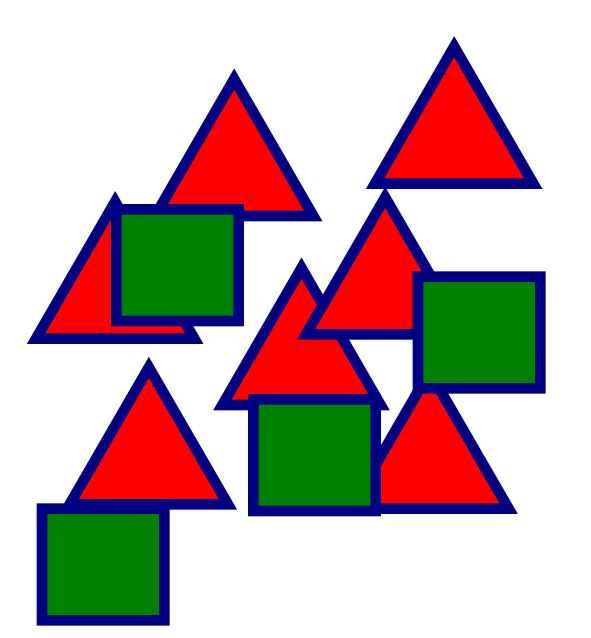

Eines der Vierecke soll sich drehen.

<animateTransform attributeName="transform" type="TYPE"

```
from=".." to=".."
```
begin="START" dur="DURATION" repeatCount=".."/>

TYPE ist jeweils translate, rotate, scale, etc.

repeatCount gibt die Anzahl der Wiederholungen an ("indefinite" für unbegrenzte Wiederholungen).

#### **Animationen (4)**

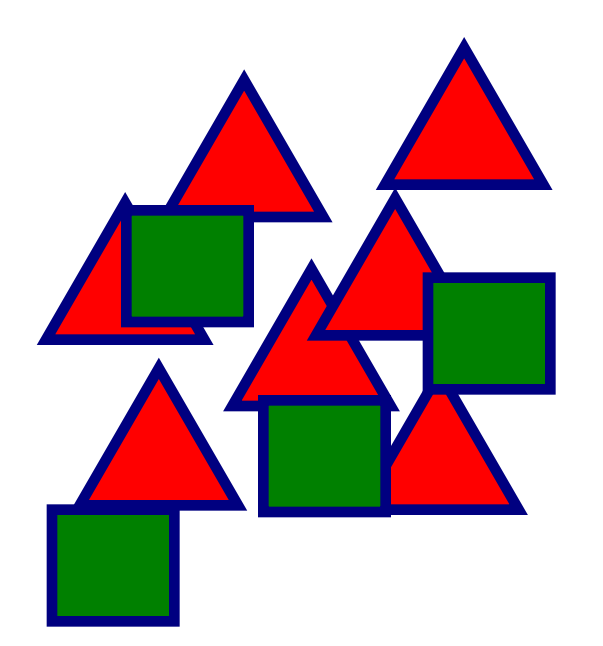

```
<use xlink:href="#vier" x="10" y="250">
      <animateTransform attributeName="transform" type="rotate"
             from="0,60,300" to="360,60,300"
             begin="0s" dur="5s" repeatCount="indefinite"/>
```
</use>